#### Statistical Methods and Computing, 22S:30/105 Lab 3 Feb. 17, 2017

## 1 Creating a simulated dataset

The following code will create a simulated dataset with 1000 observations drawn from a normal distribution with mean  $\mu = 2$  and standard deviation  $\sigma = 1$ .

```
data symm ;
seed = 32542 ;
retain seed ;
do i = 1 to 1000 ;
   y = 2 + \text{rannor}(\text{seed});
   output ;
end ;
drop seed ;
run ;
```
options linesize = 72 ;

We are going to treat this simulated dataset as a population – this is the complete set of items in which we are interested. To display just the first 10 records of this dataset,

```
proc print data = symm (obs=10) ;
run ;
```
## 2 Proc means

We can use *proc means* to get various summary statistics in a more compact format than *proc* univariate provides. The default statistics provided are

- $\bullet$  n = number of observations
- mean
- std dev  $=$  standard deviation
- minimum
- maximum

```
proc means data = symm ;
var y ;
run ;
```

```
Output:
```
Analysis Variable : Y

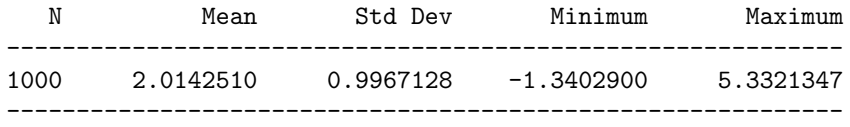

# 3 Drawing simple random samples from our population

We will use *proc surveyselect* to draw a simple random sample of size 10 from our "population" of 1000 values. We can then use *proc means* to get summary statistics for our simple random sample.

```
proc surveyselect data = symm seed = 25 method=srs n=10 out=SampleSRS;
run ;
```

```
proc means data = SampleSRS ;
var y ;
run ;
                     Analysis Variable : y
   N Mean Std Dev Minimum Maximum
  ------------------------------------------------------------------
  10 2.1195914 1.2336214 0.4660255 4.2412180
  ------------------------------------------------------------------
```
Recall that, if you wish to get a different simple random sample from *proc plan*, you must specify a different value of seed.

### 4 Using formats to get SAS to print something other than the values a variable actually contains

We will be using the billionaire dataset again today. Its variable called region contains abbreviations ("A" for Asia, "E" for Europe, etc.). If we want SAS to print out the complete words instead of the abbreviations, so that tables and graphs are more understandable, we need to run a "proc format" before the data step. The data step must then refer to the formats defined in the format procedure.

```
options linesize = 75 ;
```

```
proc format ;
value $regfmt 'A' = 'Asia' 'E' = 'Europe' 'M' = 'Middle East'
              '0' = '0ther' 'U' = 'US' ;
```
run ;

Because the original data values in the region variable are characters rather than numbers, we have to use a dollar sign as the first character in the name of the format.

Note the format statement in the data step below. It tells SAS to apply the format you have defined here to a particular variable. When you use the format statement in a data step, you must put a period at the end of the format name.

## 5 Using labels to get SAS to print more descriptive variable names

```
data billion ;
input wealth age region $ ;
format region $regfmt. ;
label wealth = 'Wealth in Billion $'
         age = 'Age in Years' ;
datalines ;
< copy and paste data in here>
;
```
run ;

Now enter and run the following code to see how the formats and labels affect the output of the "print" and "freq" procedures.

```
proc print data = billion (obs = 20);
run ;
proc print label data = billion (obs = 20);
run ;
proc freq data = billion ;
tables region ;
run ;
```
### 6 Formats for numeric variables

Formats can also be used to group numeric data. Add a line to your format procedure and change one line in the data step as follows:

```
proc format ;
value $regfmt 'A' = 'Asia' 'E' = 'Europe' 'M' = 'Middle East'
              'O' = 'Other' 'U' = 'US' ;
value amtfmt low-5 = '5 - 10 = '5 - 10' 10 - 20 = '10 - 20' 20 - high = '20 +' ;run ;
data billion ;
input wealth age region $ ;
format region $regfmt. wealth amtfmt. ;
label wealth = 'Wealth in Billion $'
         age = 'Age in Years' ;
datalines ;
<data>
;
run ;
```
To see the effect of adding this format:

```
proc print data = billion ;
run ;
proc freq data = billion ;
tables wealth ;
run ;
```
### 7 More on proc means

The following code will produce means for this dataset of the values in the variables "wealth" and "age."

```
proc means data = billion n mean ;
var wealth age ;
title 'Average Age and Wealth of 1992 Billionaires' ;
```
run ;

Since our dataset contains an observation for every billionaire in the world in 1992, if the population of interest is billionaires in 1992, is this a population mean or a sample mean?

If we want a separate mean for each region, we must first make sure that the dataset is sorted in order by region, and then run "proc means" with an additional "by" statement.

```
proc sort ;
by region ;
run ;
proc means data = billion n mean ;
var wealth age ;
by region ;
title 'Average Age and Wealth of 1992 Billionaires' ;
title2 'By Region' ;
run ;
```
## 8 Assignment for the rest of the lab period

(You may work with another person to do this, but I need at least 1 sets of results for each of 2 kinds of samples from each person.)

- 1. Do the following:
	- (a) Draw a simple random sample of size 10 from our simulated "population." Use a different seed each time so you get different samples.
	- (b) Calculate the sample mean and sample standard deviation from the sample and record it.
- 2. Sample means from a skewed distribution.
	- (a) Use the code below to simulate a dataset from a skewed distribution.

```
data skewed ;
seed = 325 ;
retain seed ;
do i = 1 to 1000 ;
   y = 2 + \text{rangam}(\text{seed}, 2);
   output ;
end ;
drop seed ;
run ;
```
(b) Use proc univariate to verify that you got a skewed distribution.

```
proc univariate plot data = skewed ;
var y ;
run ;
```
(c) Draw a simple random sample of size 10 from the skewed population. Calculate and record the sample mean and standard deviation from each one.

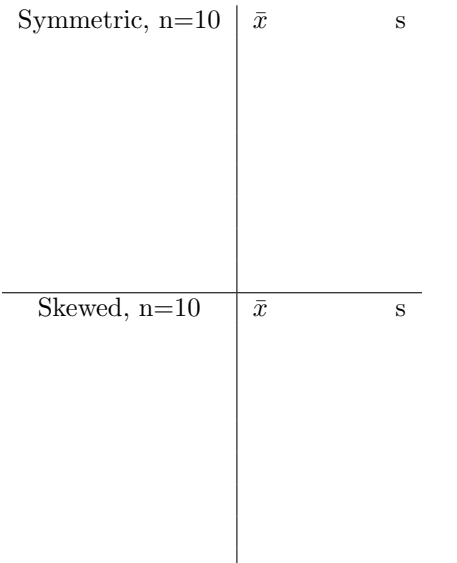